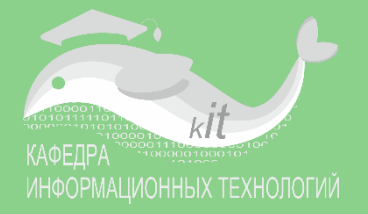

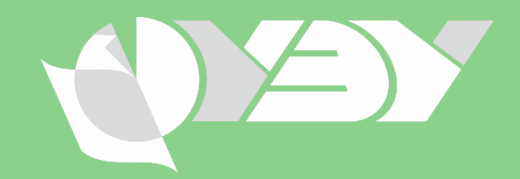

## Разработка учебного курса из базовых элементов системы Moodle

Пестунов Андрей Игоревич заведующий кафедрой информационных технологий

Мельчукова Любовь Валерьевна старший преподаватель кафедры информационных технологий

> Соболева Ирина Анатольевна доцент кафедры информационных технологий

## Лекция 1. Инфраструктура системы Moodle

Zoom 02 июня 2020, 14-00

## Цель курса

Научиться создавать полноценный хорошо **структурированный курс** с возможностью накопления **цифрового следа** из **базовых элементов** системы Moodle

## ОСНОВНОЙ ТЕЗИС

## MOODLE – ЭТО

- ПРОСТО
- УДОБНО
- НЕОБХОДИМО

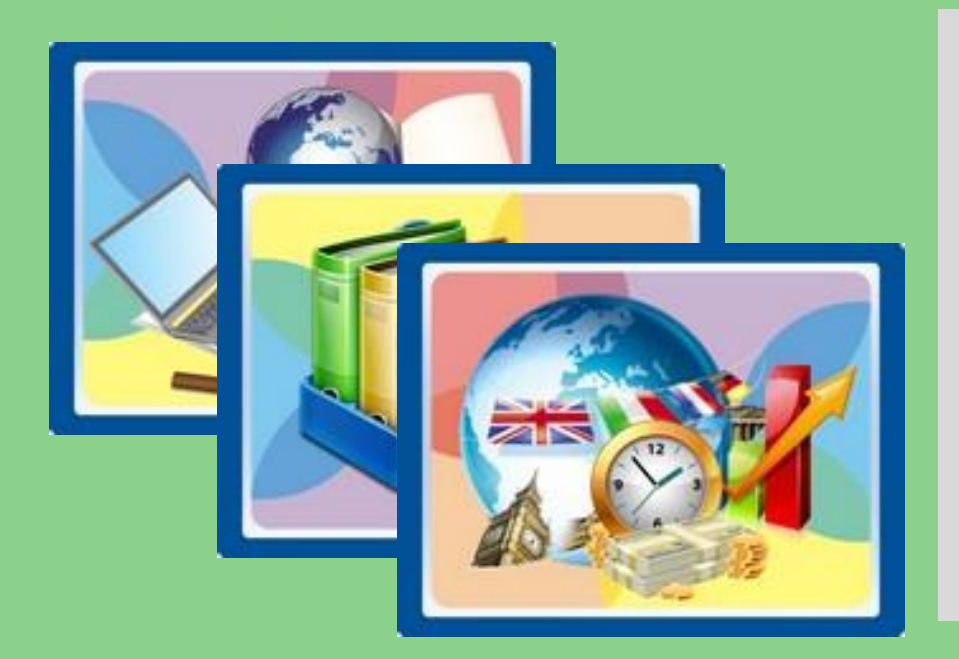

## Целевая аудитория

- Начинающие пользователи системы Moodle
- Преподаватели, не имеющие опыта работы в системе Moodle

# О КУРСЕ

#### График обучения

- **Общий объем** 120 часов
- **Июнь** лекции, консультации, практические занятия
- **Июль-август** самостоятельная работа по наполнению курса
- **Сентябрь** доводка курса, подготовка к защите
- **Конец сентября**  презентация (защита) созданных курсов

#### Описание курса

- По итогам **– УДОСТОВЕРЕНИЕ О ПОВЫШЕНИИ КВАЛИФИКАЦИИ**
- Требование к слушателям **НАЛИЧИЕ КОМПЛЕКТА МЕТОДИЧЕСКИХ МАТЕРИАЛОВ** по заявленной дисциплине в электронном виде
- Результат обучения: слушатели должны создать **ГОТОВЫЙ К ИСПОЛЬЗОВАНИЮ КУРС** и защитить его перед комиссией
- Удостоверение выдается при условии **100% ГОТОВНОСТИ КУРСА** и успешной защиты

# ЭЛЕКТРОННЫЙ КУРС ДЛЯ НАШИХ ЗАНЯТИЙ

Новосибирский государственный университет экономики и управления Разработка учебного курса из базовых элементов системы Moodle  $\text{A}$  > Курсы > Разработка учебного курса из базовых элементов системы Moodle Объявления КОНСУЛЬТАЦИОННЫЙ ФОРУМ Тема 1. Инфраструктура системы Moodle Теоретический блок .1. Обзор возможностей системы Moodle (слайды) le i le<sup>i</sup> 1.2. Обзор элементов системы Moodle (слайды) 1.3. Что такое курс в системе Moodle (видео) 4. Навигация в системе и настройка своего профиля (инструкция). 1.5. Процесс создания курса (видео)

#### Практический блок

Практическое задание 1.1 (Загрузка личной фотографии и актуализация email)

Практическое задание 1.2 (Описание структуры курса и методических материалов)

Слушатели подписаны на этот курс

Курс наполняется по ходу занятий

Ответы на практические задания прикрепляются в этот курс

Действует консультационный форум

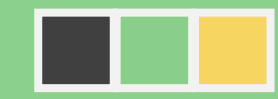

# ЦЕЛИ СЕГОДНЯШНЕЙ ЛЕКЦИИ

#### **ПОНЯТЬ:**

- **зачем (и нужно ли) мне изучать Moodle**
- **каковы возможности и инфраструктура системы Moodle**
- **что такое «цифровой след» и почему он важен**

#### **НАУЧИТЬСЯ:**

- **1. Входить в систему** sdo.nsuem.ru под своим логином и паролем
- **2. Входить в свой личный кабинет** системы Moodle
- **3. Находить свои курсы** в личном кабинете
- **4. Входить в свой курс**, который создается
- **5. Включать режим редактирования**
- **6. Находить ссылку «Добавить элемент или ресурс»** в режиме редактирования
- **7. Выключать режим редактирования**
- **8. Изменять в своем профиле фото, email** и другие данные
- **9. Направить студентов** в свой электронный курс

# СИСТЕМА MOODLE В НГУЭУ SDO.NSUEM.RU

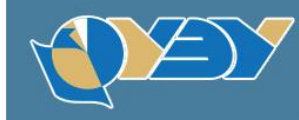

Новосибирский государственный университет экономики и управления

Образовательный портал НГУЭУ

**Категории** 

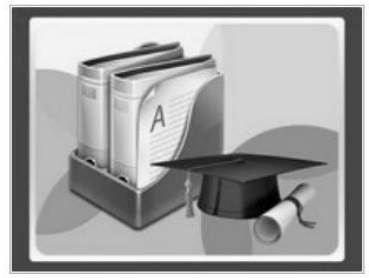

Высшее образование

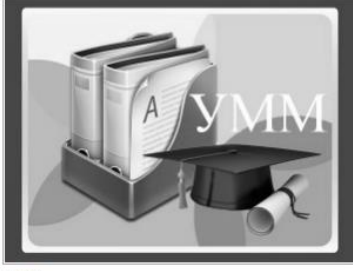

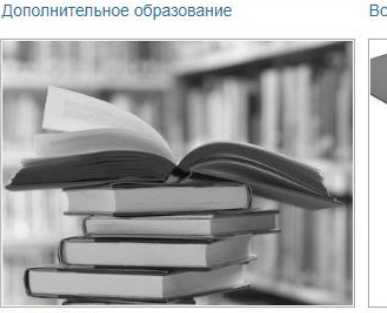

ЭБС НГУЭУ

$$
f_{\rm{max}}
$$

**YMM** 

Список курсов

 **СДО – это не только система дистанционного обучения**

 **Это интернет-портал для поддержки преподавателя (по разным формам обучения)**

**Доступен извне НГУЭУ**

 **Основной строительный блок СДО НГУЭУ – это электронный учебный курс**

 **Электронный учебный курс состоит из отдельных элементов системы Moodle**

# А ЧТО В ДРУГИХ ВУЗАХ?

## **TFY**

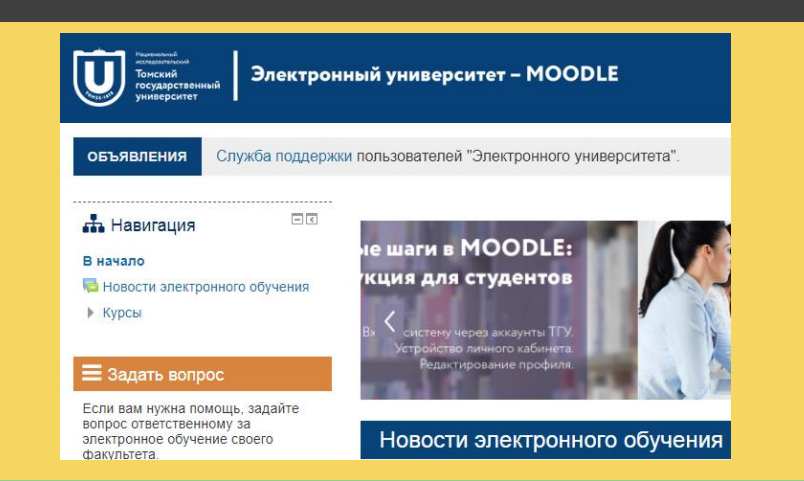

## СИУ РАНХиГС

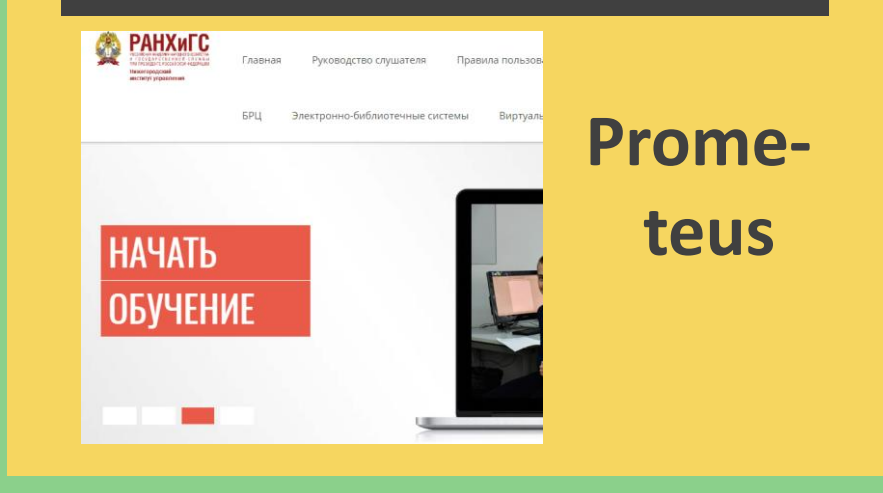

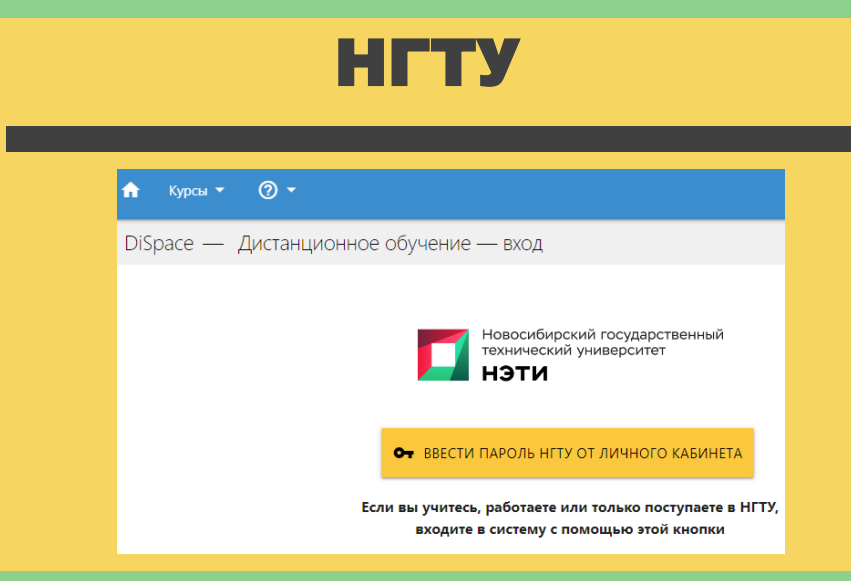

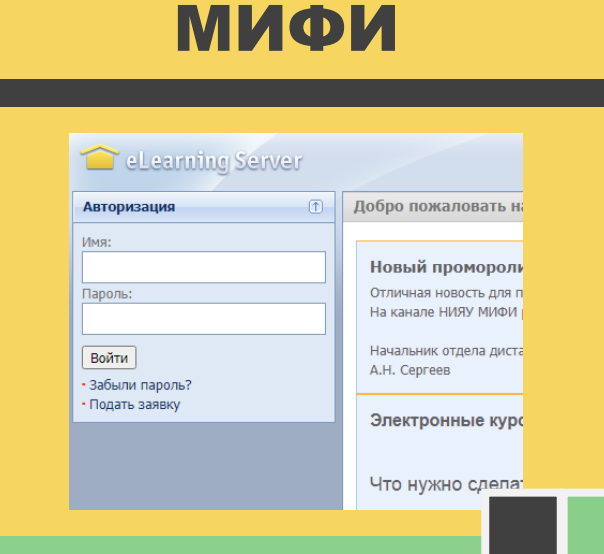

# **Где мы сейчас?** В основном эти

Весь НГУЭУ уже несколько лет **активно использует Moodle для проведения промежуточной аттестации** и текущего контроля

#### **Промежуточная аттестация:**

- Контрольные работы
- Курсовые работы
- Отчеты по практике

#### **Текущий контроль**

- РГР
- Рефераты

Отдельные преподаватели имеют собственные курсы, которые **наполняют и настраивают самостоятельно**

# **элементы создает ресурсный центр**

#### Промежуточный контроль

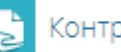

Контрольная работа (загрузка)

Доступ к загрузке письменной работы закрыв

Защита научного доклада об основных резу (диссертации)

**b** Защита доклада НКР

Вам необходимо обязательно подключиться к видеоконференции д.

Текст научного доклада об основных результатах подготовленной на

Загрузка доклада НКР осуществляется непосредственно после прохож обязательно должен иметь название: HKP\_Фамилия.pdf

**Отдельные преподаватели имеют собственные курсы, которые наполняют и настраивают самостоятельно**

#### ТРИ основные компетенции по работе с Moodle **СМЫСЛ ДЛЯ**

#### Компетенция 1. Способность применять уже созданные элементы Moodle

- **Проверять:**
	- **Контрольные работы**
	- **Отчеты по практике**
	- **РГР**
	- **Рефераты ДОЛЖНЫ ОБЛАДАТЬ 100% ППС**

Компетенция 2. Способность самостоятельно создать структурированный учебный курс из базовых элементов системы Moodle

**ИМЕЕТ** 

**40-70% ППС**

- **Размещать свои материалы**
- **Минимально настраивать элементы (время, число вопросов)**
- **Использовать курс для поддержки образовательного процесса**

## Компетенция 3.

Способность работать с продвинутыми элементами системы Moodle и выполнять их настройку для повышения автоматизации процесса работы со студентами

- **настроить рейтинговую систему**
- **настроить журнал оценок**

**20-50% ППС**

## Разные требования к курсам (и что кому нужно?)

#### Тип 1. Поточный курс, где работают несколько преподавателей

- Структура и регламент проведения промежуточной аттестации регламентирована
- Права редактирования имеют только конкретные сотрудники
- Преподаватели размещают материалы только по заявке
- Преподавателям не нужно уметь создавать свой курс в Moodle

#### Тип 2. Курс, где работает пара преподавателей и записаны пара групп

- Структура и регламент проведения промежуточной аттестации более свободны
- Хорошо подходит для:
	- магистрантов
	- монопрофильные направления
	- вечерняя форма обучения
- Преподаватель отвечает за контент
- Преподаватель обладает правами редактирования
- Преподаватель обладает хотя бы базовыми навыками размещения элементов курса

## Два основных процесса, которые позволяет осуществлять Moodle

## Процесс 1

**Выдать материалы студенту (тексты лекций, презентации, билеты к экзамену и пр.)**

### Процесс 2

**Собрать ответы студентов (эссе, рефераты, курсовые, лабораторные)**

## Дополнительно:

Структурирование материала

Накопление цифрового следа

> Отслеживание посещаемости

Работа с курсом нескольких преподавателей

Автоматический подсчет результатов тестирования

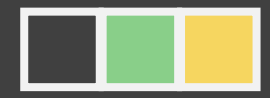

# КУРС В MOODLE – ЭТО WEB-САЙТ СО СТРУКТУРИРОВАННЫМ НАБОРОМ ЭЛЕМЕНТОВ СИСТЕМЫ (ОДИН ЗА ДРУГИМ)

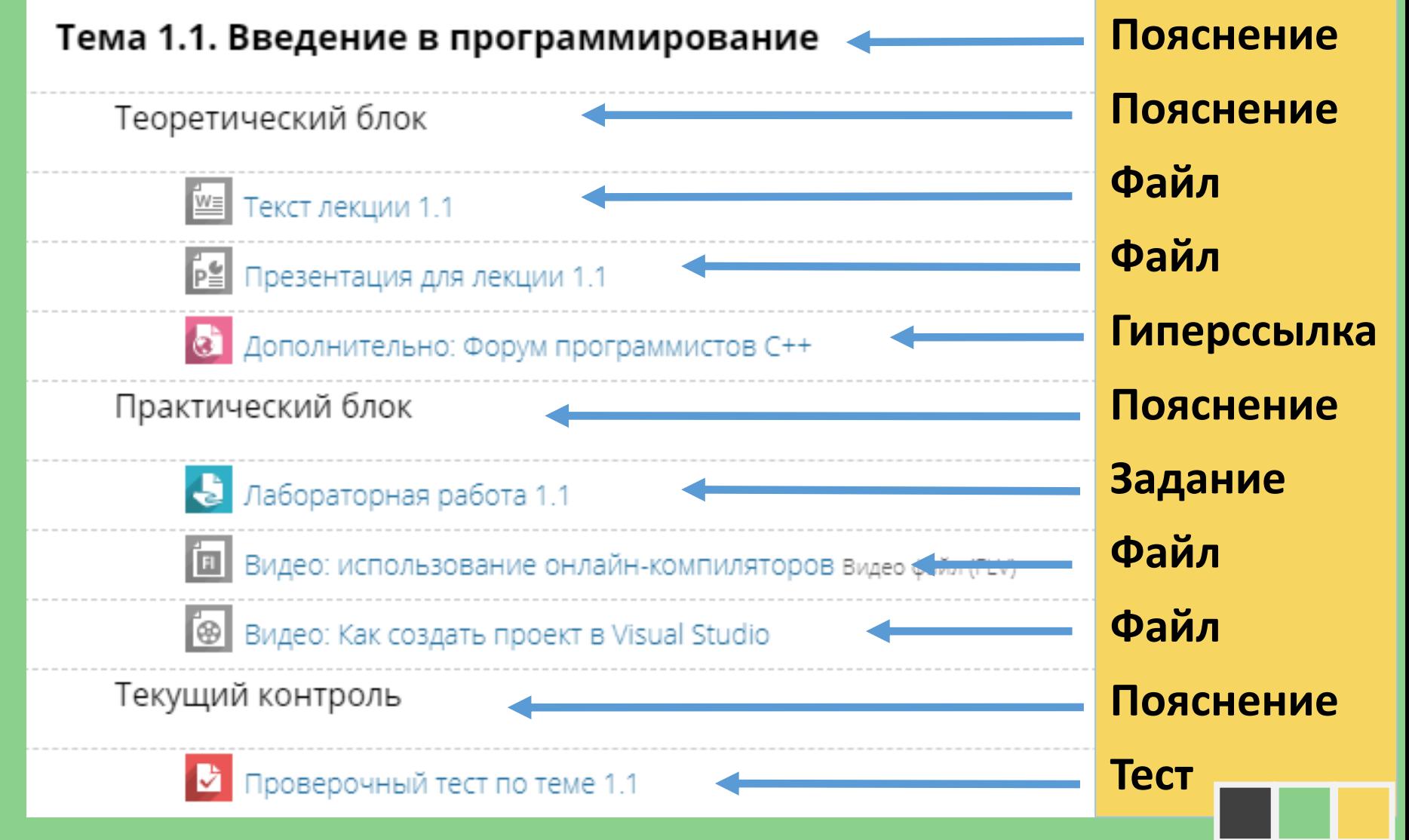

## ДЛЯ СОЗДАНИЯ ПОЛНОЦЕННОГО ХОРОШО СТРУКТУРИРОВАННОГО КУРСА В MOODLE ДОСТАТОЧНО ВСЕГО ШЕСТИ ЭЛЕМЕНТОВ

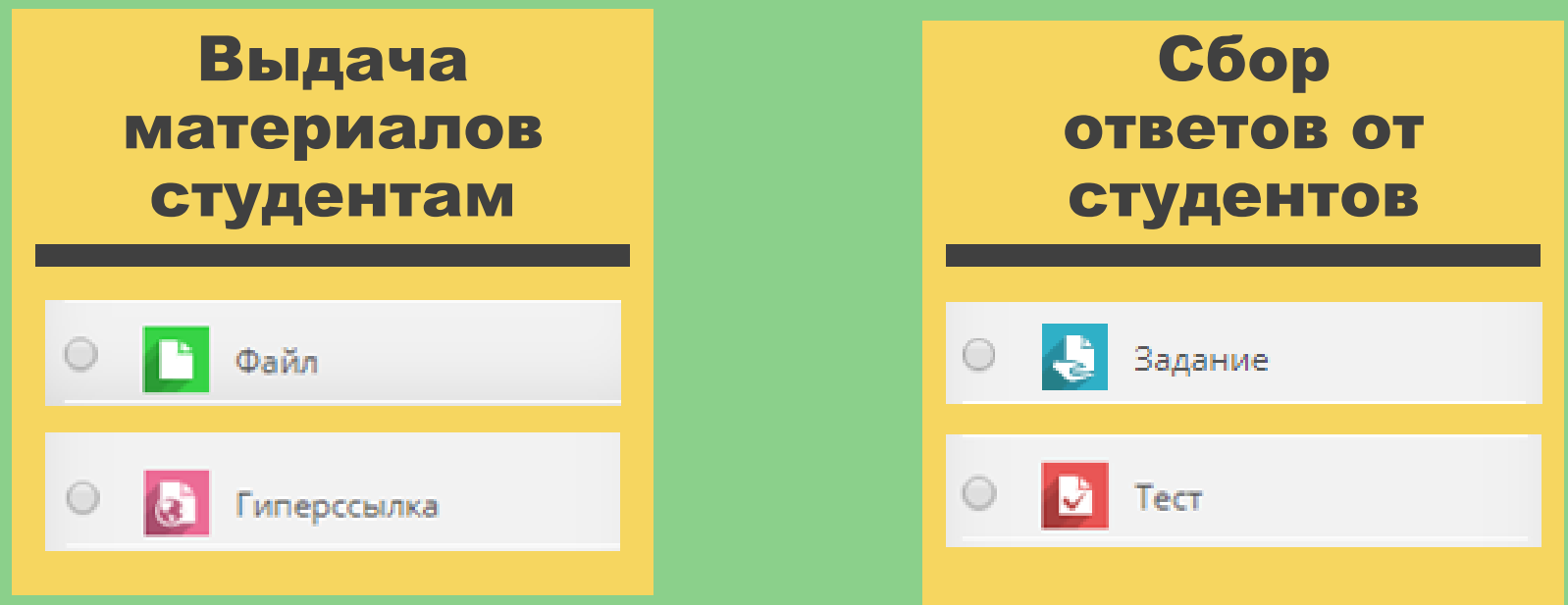

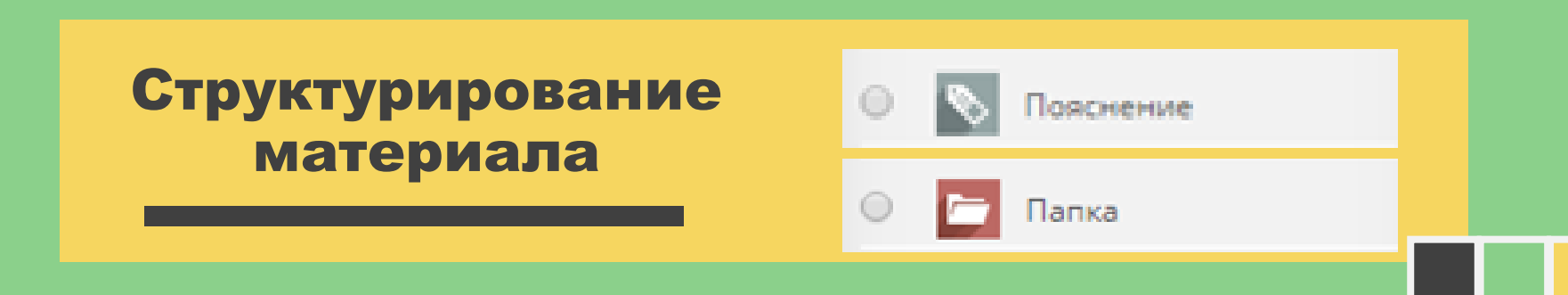

# РЕКОМЕНДАЦИИ ПО ВЫБОРУ ЭЛЕМЕНТОВ ДЛЯ ПРОВЕДЕНИЯ РАЗНЫХ ФОРМ ЗАНЯТИЙ

#### Теоретический материал

- Файл, папка
- Гиперссылка
- Пояснение

#### Промежуточная аттестация

#### $\triangleright$  Тест

- Задание
- Пояснение

#### Практические задания

- $\triangleright$  Тест
- Задание
- Пояснение

#### РГР, Рефераты, Эссе

- Задание
- Пояснение

## РАЗМЕЩЕНИЕ ЭЛЕМЕНТОВ МОЖЕТ БЫТЬ ЛЮБЫМ

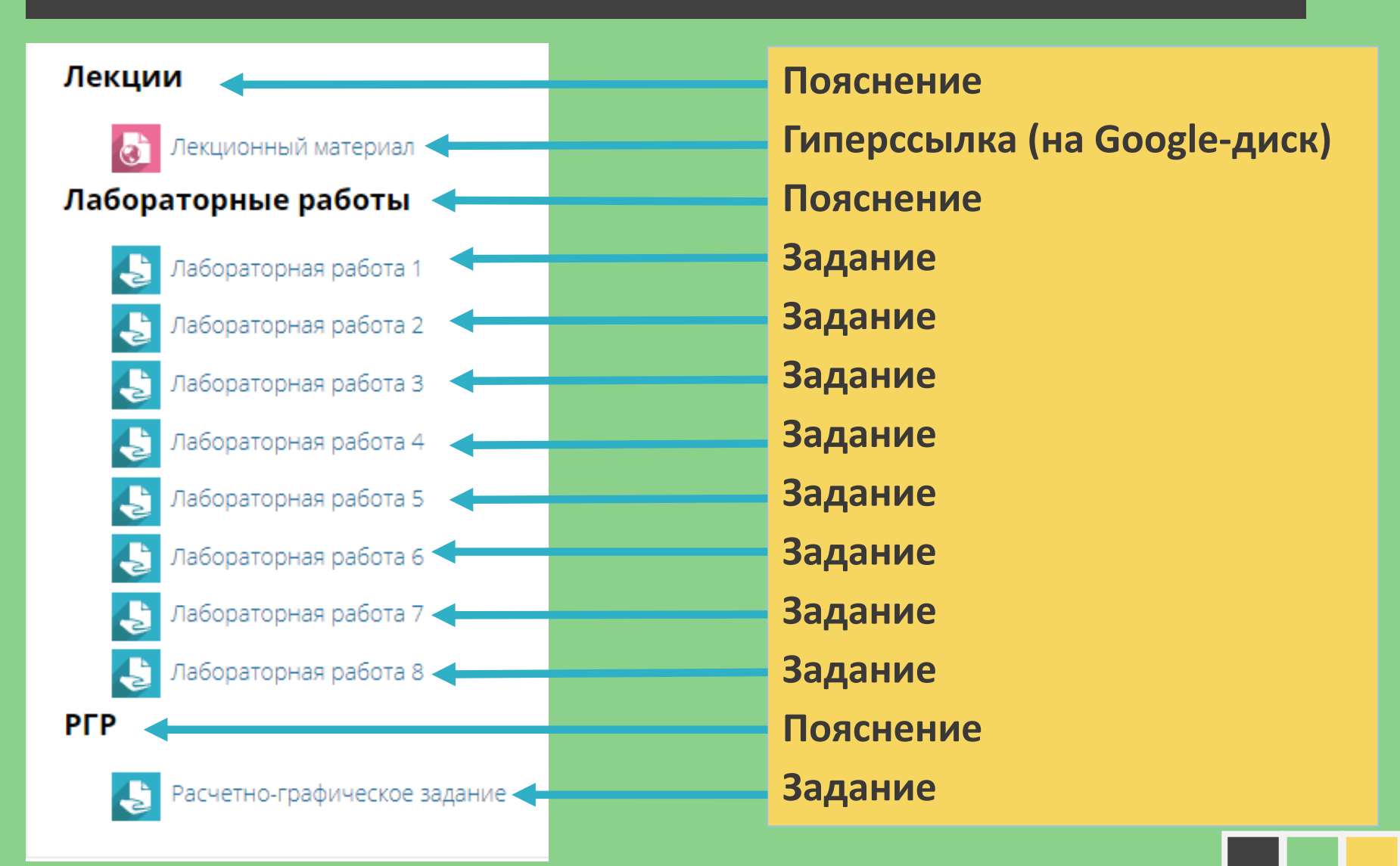

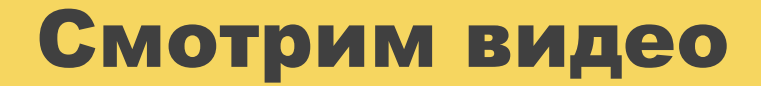

# Разработка курса в Moodle (10 минут)

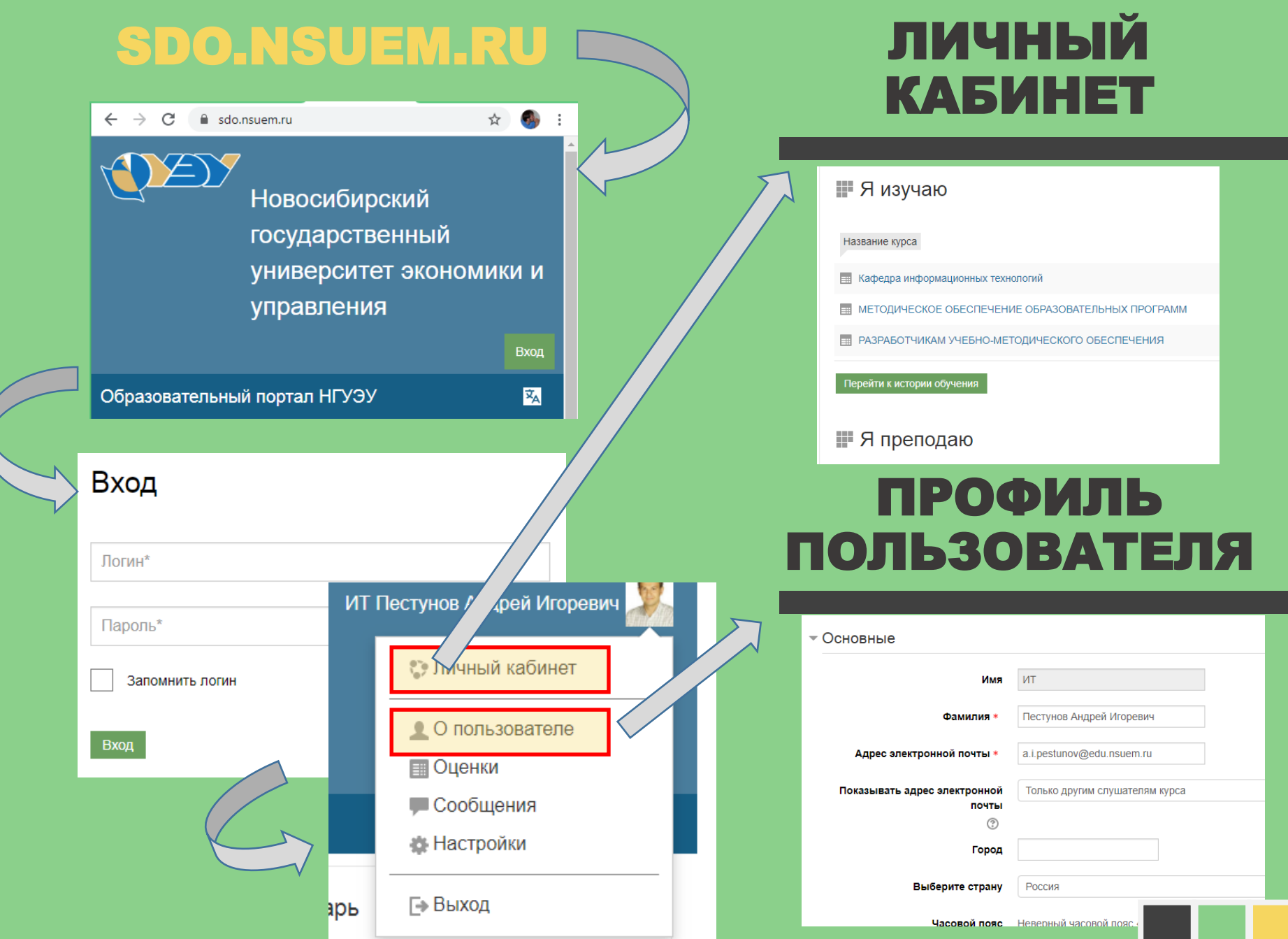

## ПРОФИЛЬ ПОЛЬЗОВАТЕЛЯ

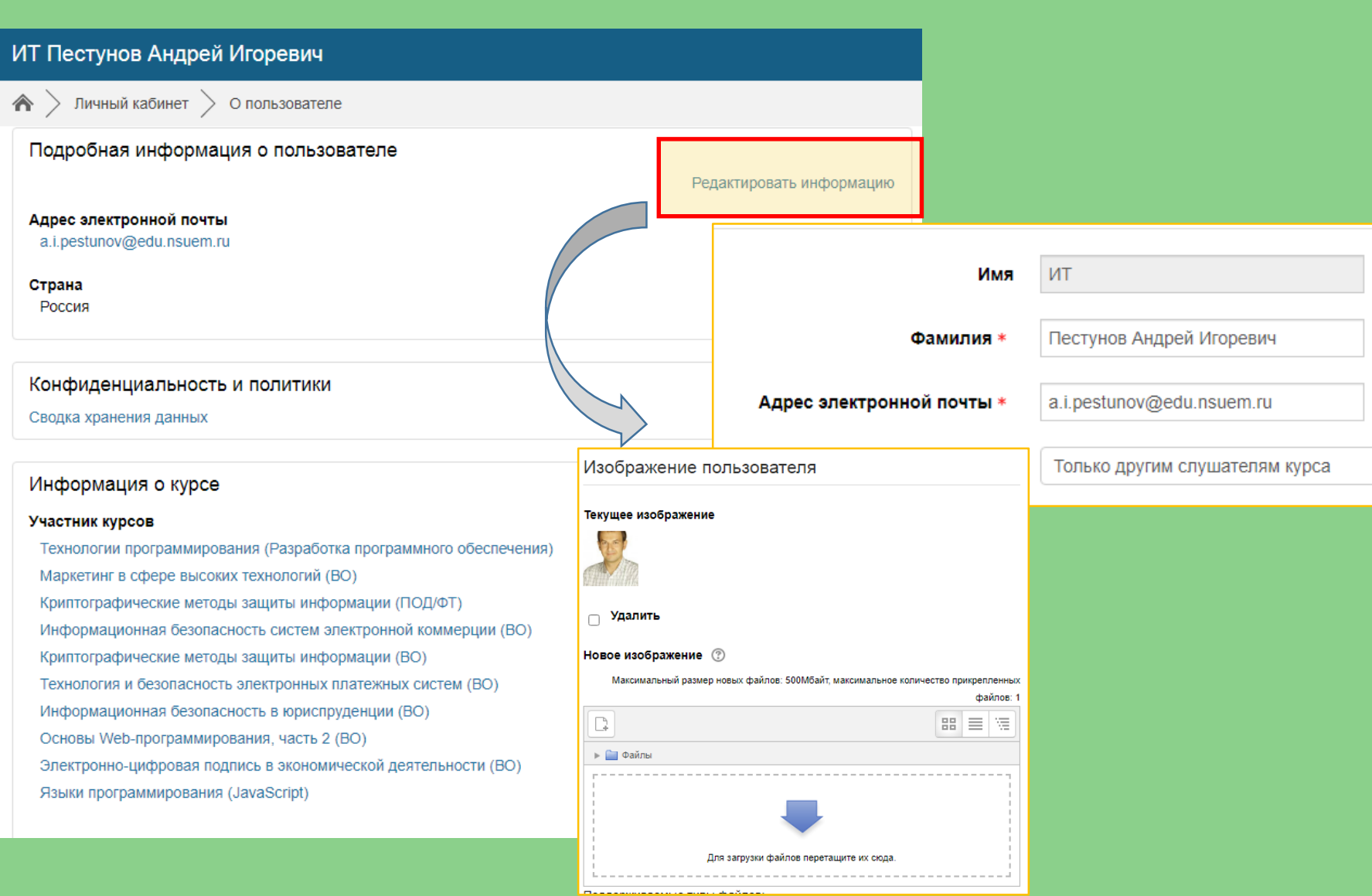

# ЛИЧНЫЙ КАБИНЕТ

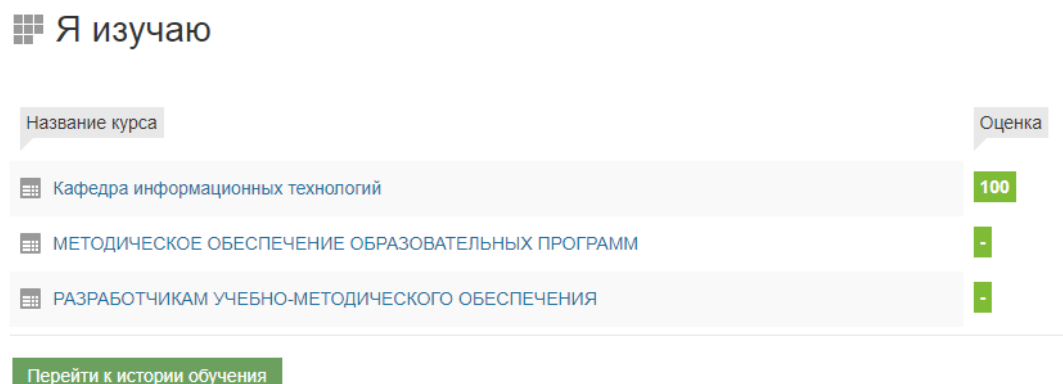

#### ₩ Я преподаю

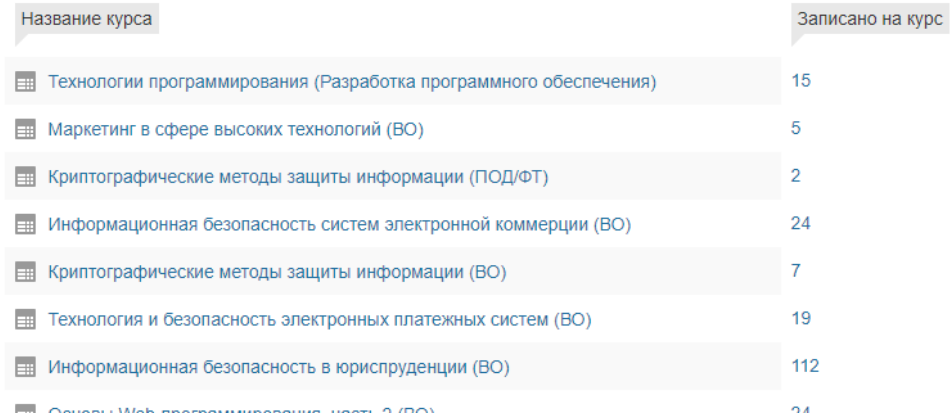

Студенты тоже видят курсы, которые они изучают (на которые они подписаны)

На каждый курс есть прямая гиперссылка, которую можно переслать студентам

**[sdo.nsuem.ru/course/view.php?id=3609](https://sdo.nsuem.ru/course/view.php?id=3609)**

## РЕЖИМ РЕДАКТИРОВАНИЯ

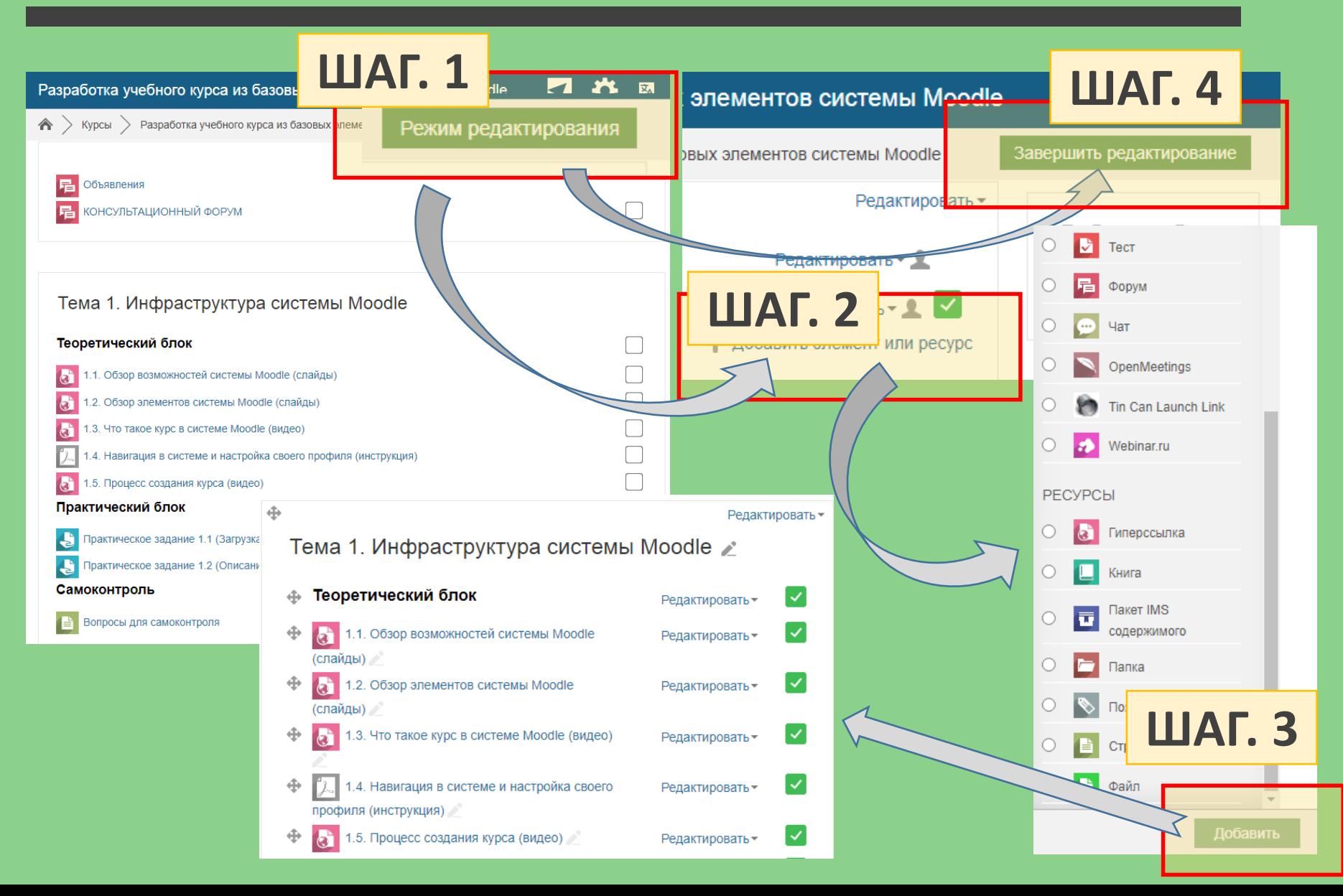

## ПРИМЕР: ДОБАВЛЕНИЕ ЭЛЕМЕНТОВ ДЛЯ ПРОМЕЖУТОЧНОЙ АТТЕСТАЦИИ

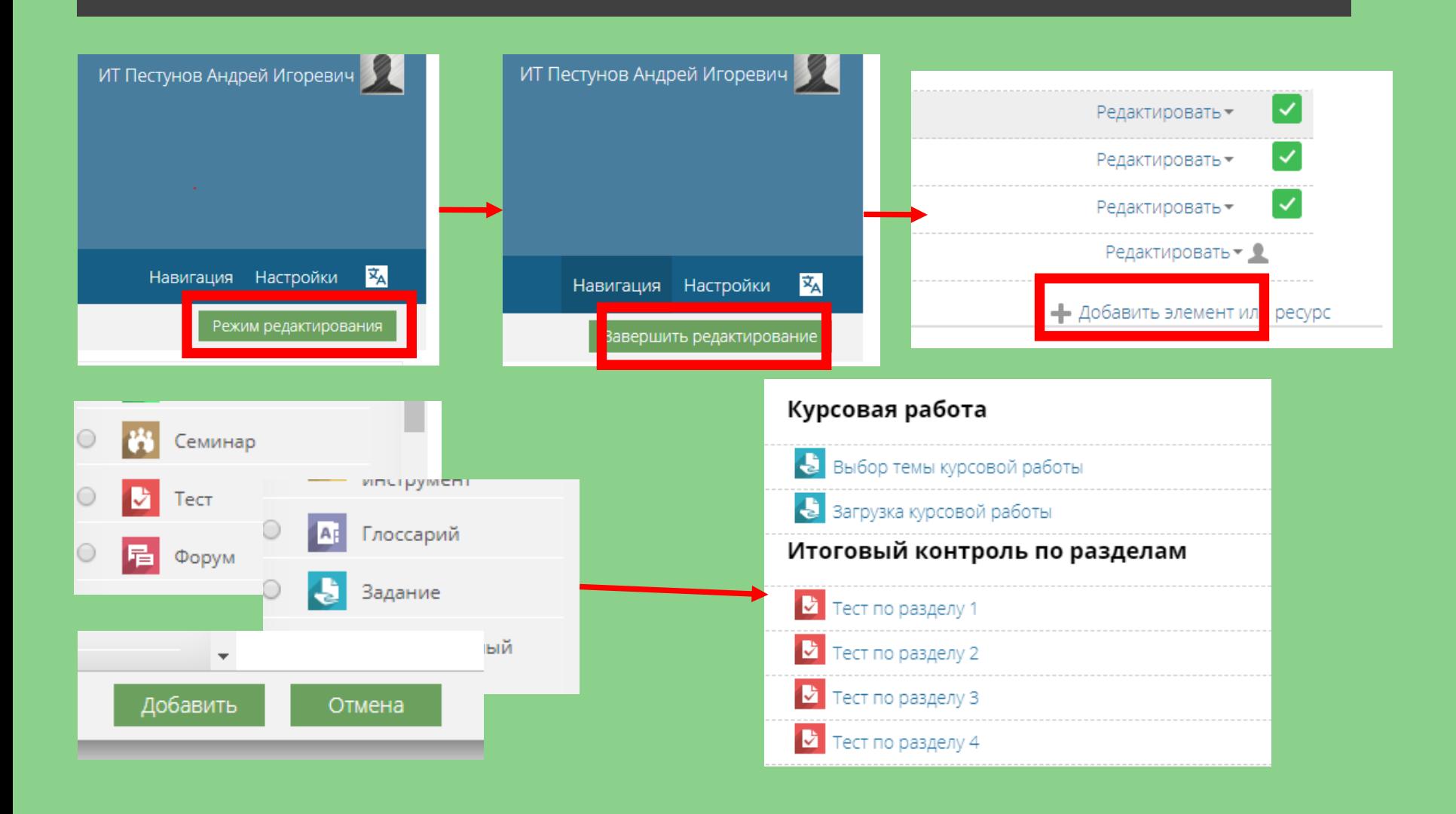

# ЦИФРОВОЙ СЛЕД ПО ИТОГАМ ПОСЛЕДНЕГО ОБРАЩЕНИЯ К КУРСУ

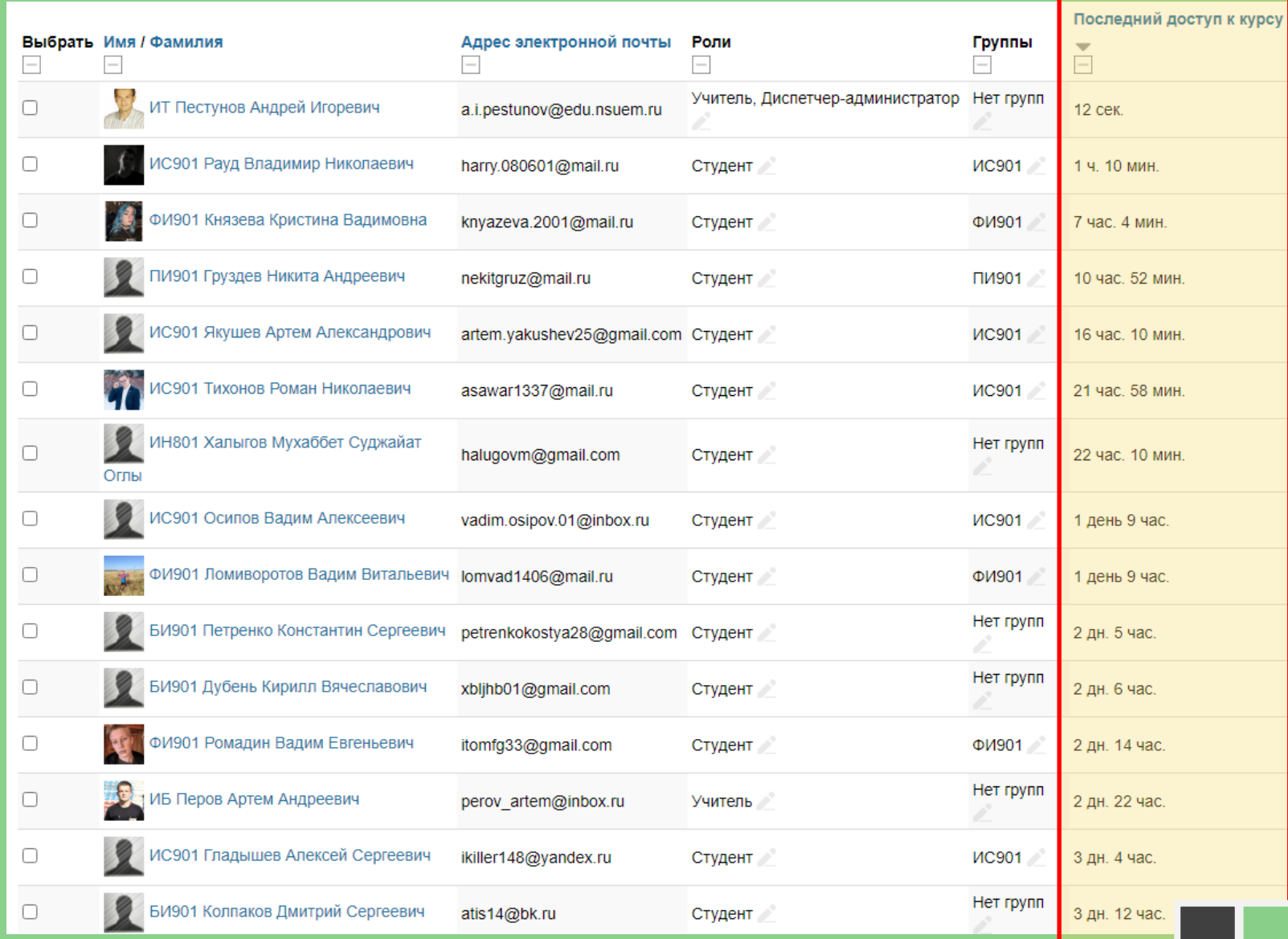

# ЦИФРОВОЙ СЛЕД ПО ИТОГАМ ВЫПОЛНЕНИЯ ПРАКТИЧЕСКОГО ЗАДАНИЯ

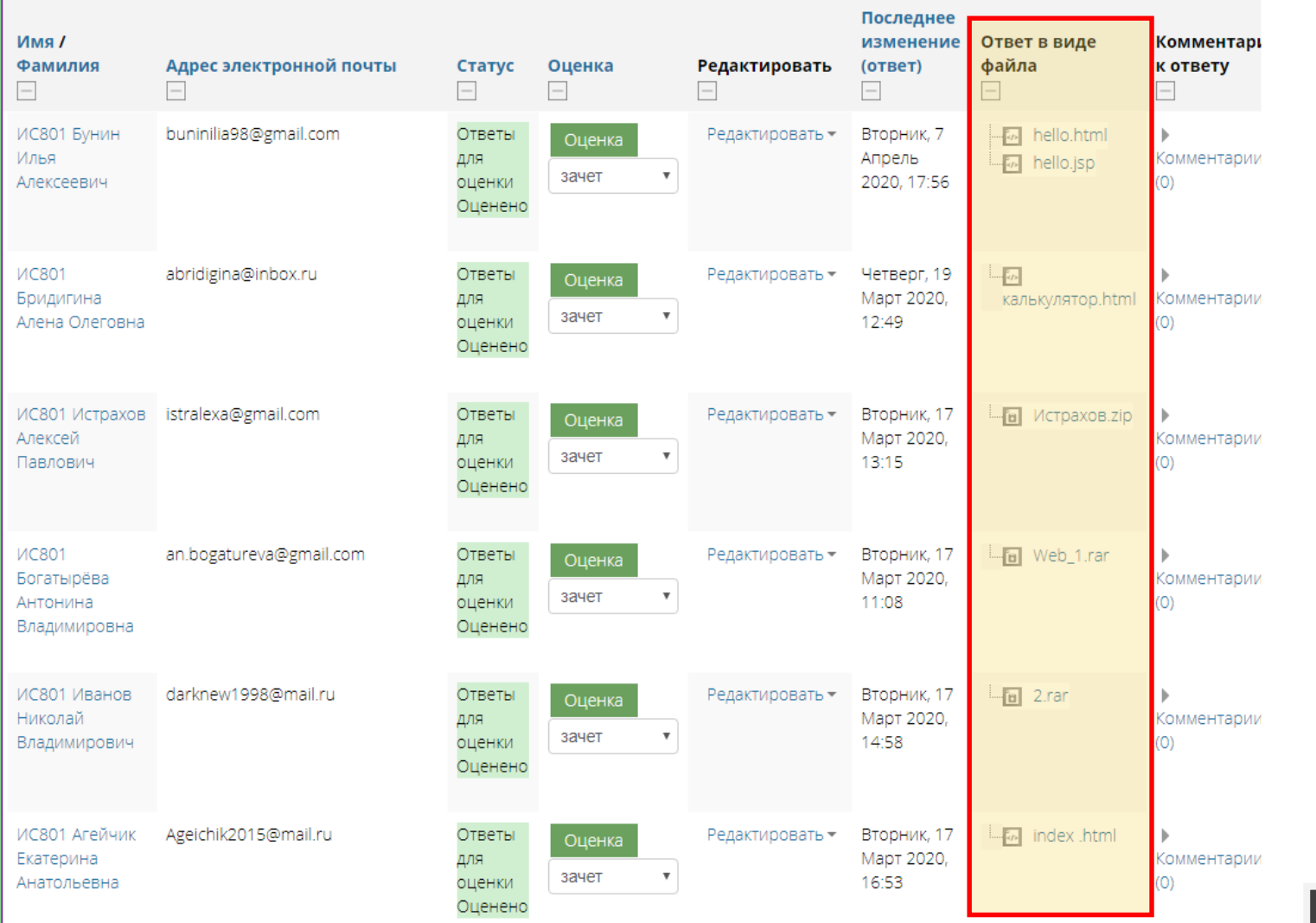

# ЦИФРОВОЙ СЛЕД ПО ИТОГАМ **ТЕСТИРОВАНИЯ**

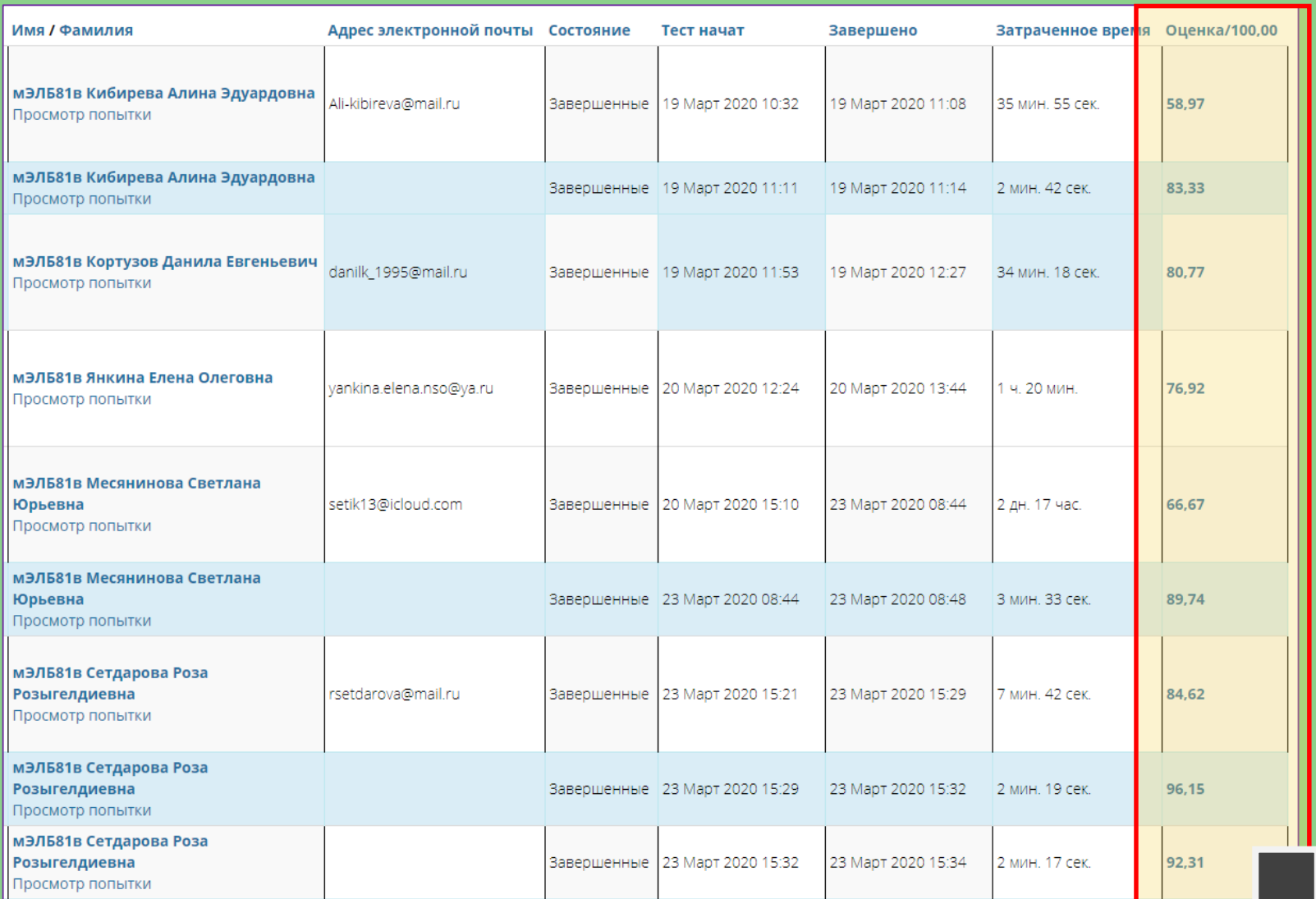

# ПРАКТИЧЕСКОЕ ЗАДАНИЕ ПО ТЕМЕ 1

- **1. Загрузите ЛИЧНУЮ ФОТОГРАФИЮ в свой профиль системы Moodle и укажите в нем свой АКТУАЛЬНЫЙ EMAIL**
- **2. Создайте файл с кратким ОПИСАНИЕМ СТРУКТУРЫ своего курса и перечнем имеющихся МЕТОДИЧЕСКИХ МАТЕРИАЛОВ, которые планируете размещать в курсе**

#### Практический блок

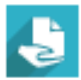

Практическое задание 1.1 (Загрузка личной фотографии и актуализация email)

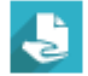

Практическое задание 1.2 (Описание структуры курса и методических материалов)

# ЧЕК-ЛИСТ: «МОГУ ЛИ Я … ?»

- **1. Могу ли я:** войти в систему **SDO.NSUEM.RU** под своим логином и паролем?
- **2. Могу ли я:** войти в **ЛИЧНЫЙ КАБИНЕТ** и найти в нем курсы, на которые подписан(-на)?
- **3. Могу ли я:** войти в курс, который создаю, и **ВКЛЮЧИТЬ РЕЖИМ РЕДАКТИРОВАНИЯ**?
- **4. Могу ли я:** в режиме редактирования найти ссылку **«ДОБАВИТЬ ЭЛЕМЕНТ ИЛИ РЕСУРС»**?
- **5. Могу ли я: ВЫКЛЮЧИТЬ РЕЖИМ РЕДАКТИРОВАНИЯ**?
- **6. Могу ли я: ИЗМЕНИТЬ В СВОЕМ ПРОФИЛЕ** фото, email и другие данные?
- **7. Могу ли я: СООБЩИТЬ СВОИМ СТУДЕНТАМ, КАК ЗАЙТИ** в мой электронный учебный курс?

# Спасибо за внимание